# Alaxeiplon & Erregepyaoia μαθήματος

### Μπαίνοντας για 1<sup>η</sup> φορά στο μάθημά σας

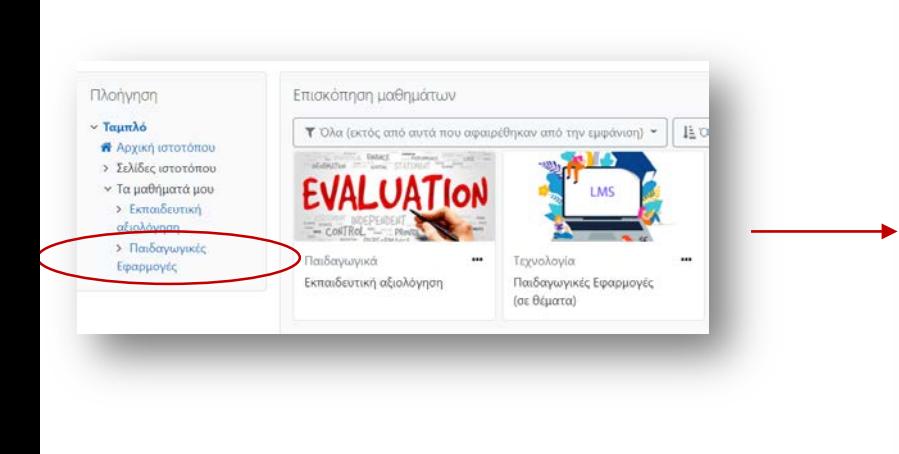

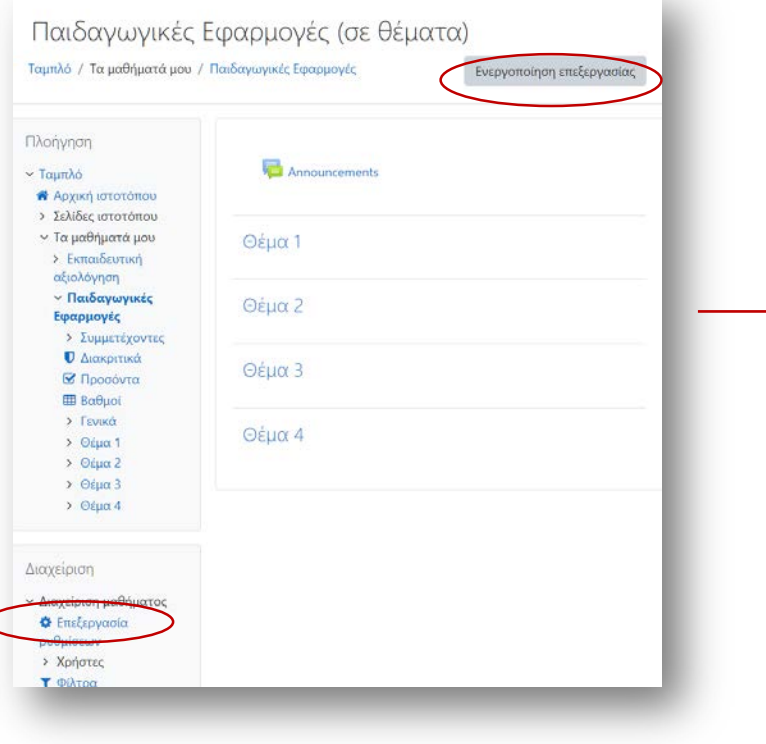

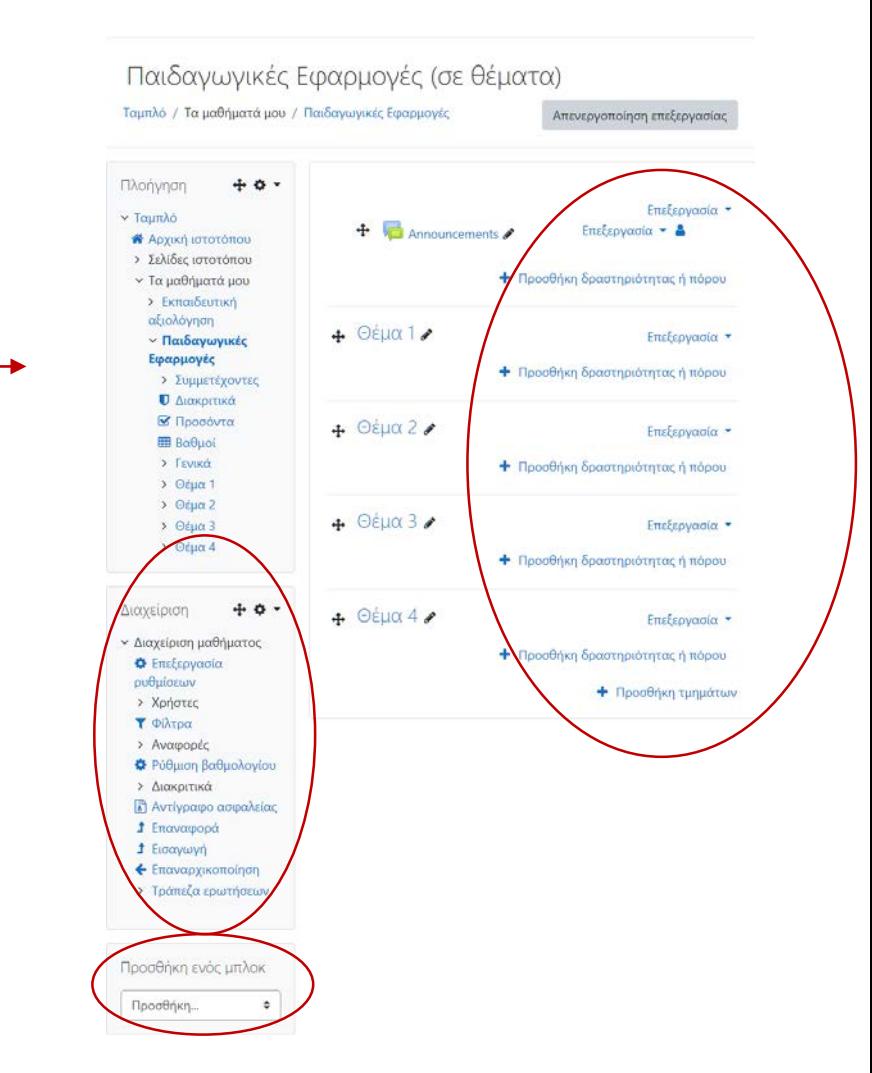

Επιλέγεις κάποια από τις δομές και επεξεργάζεσαι τη λειτουργία της

#### Προσθέτω μπλοκ

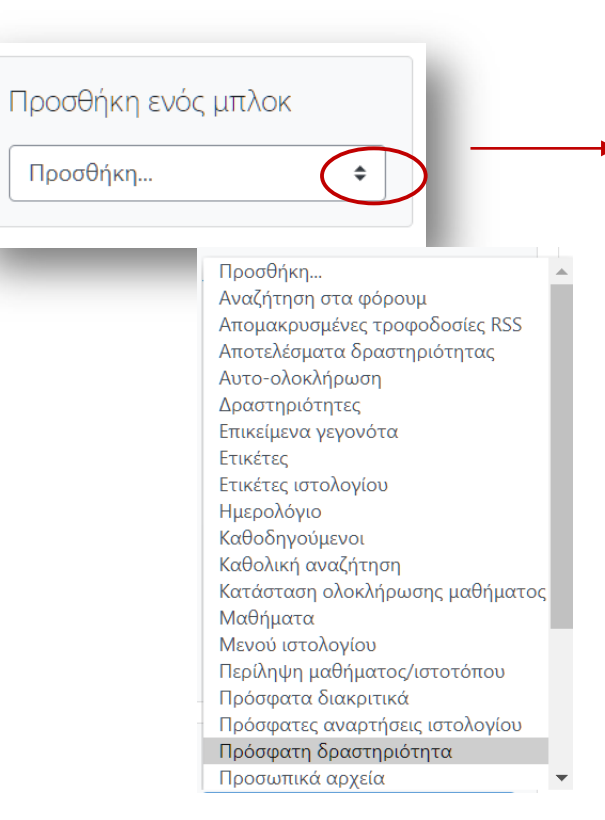

Επίλεξε τα επόμενα:

- 1. Επικείμενα γεγονότα
- 2. Τελευταίες ανακοινώσεις
- 3. Πρόσφατη δραστηριότητα
- 4. Ημερολόγιο

Μετακίνησε τα μπλοκ στη δεξιά πλευρά και στη θέση που επιθυμείς σύροντας το σύμβολο

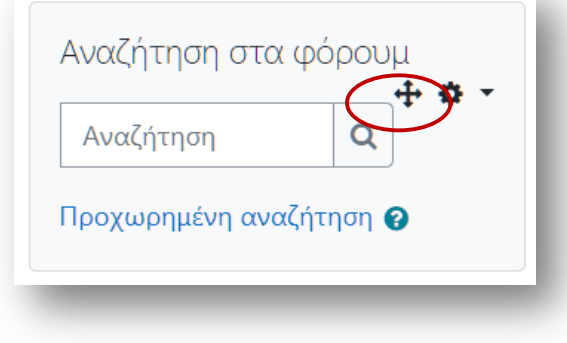

## **Alazelplon undok**

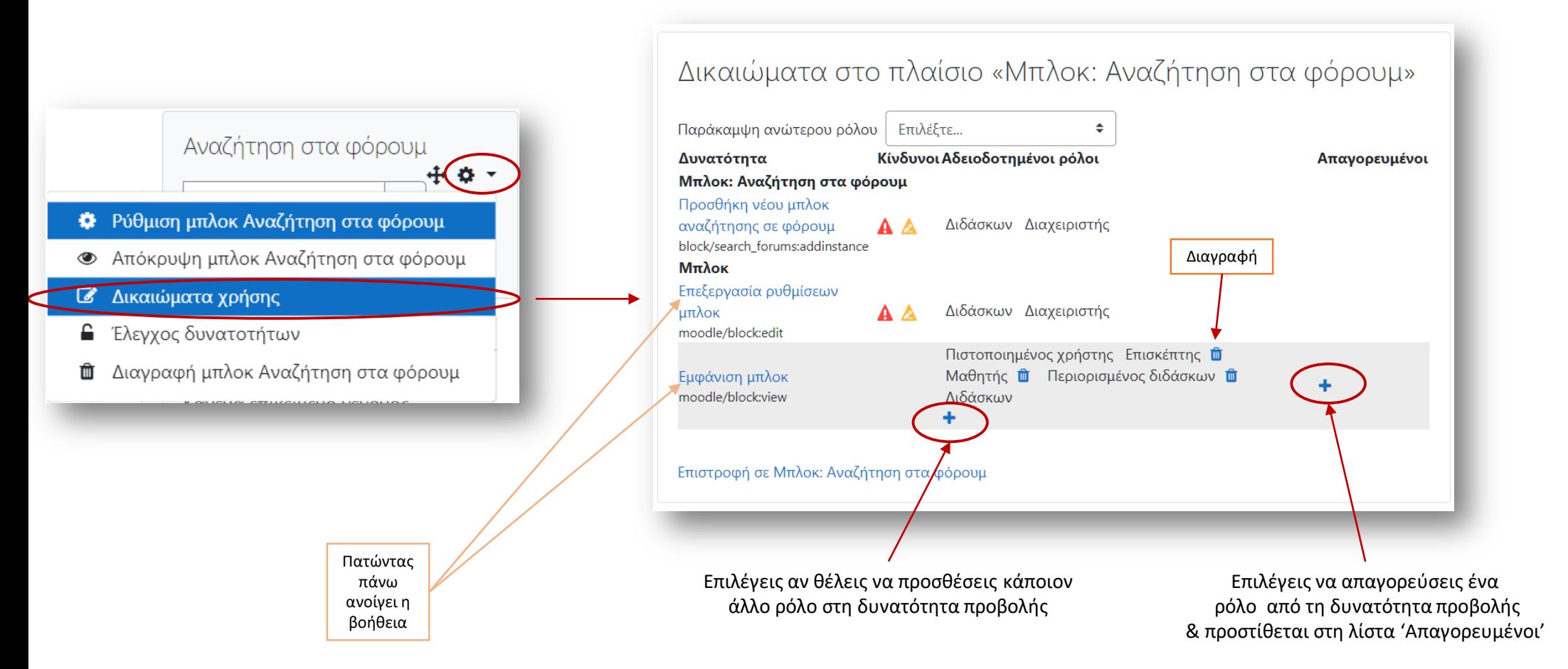

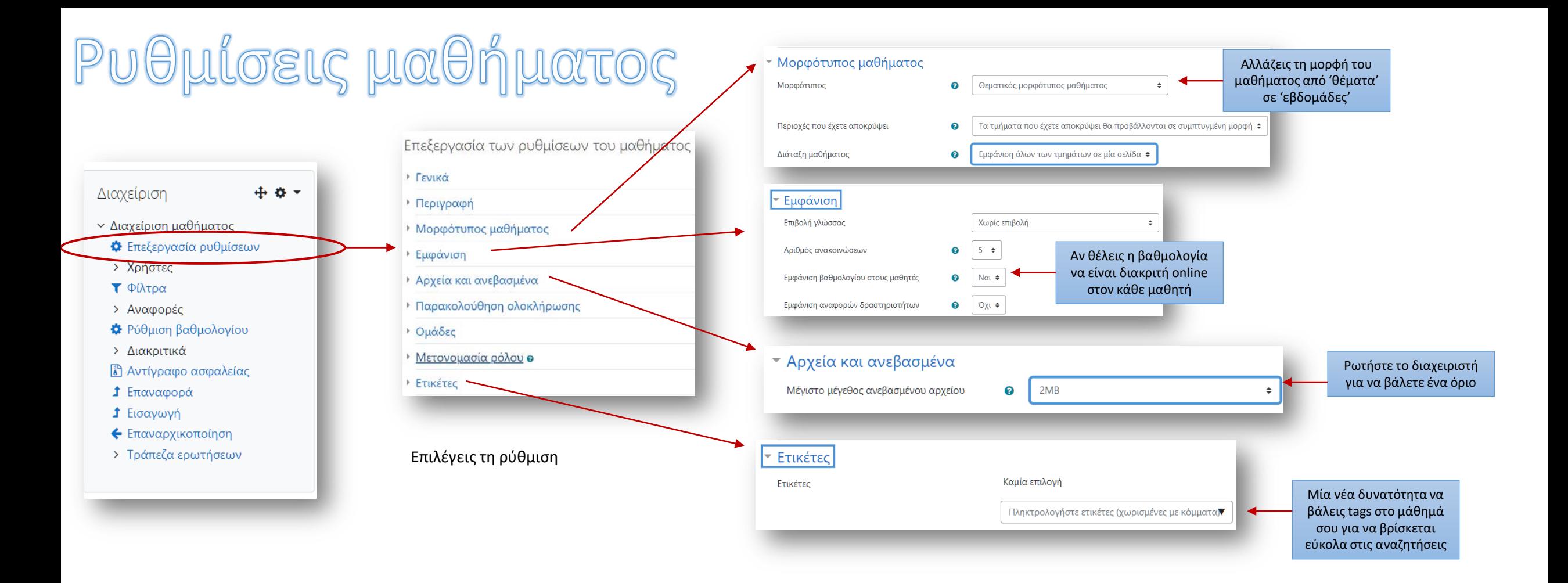

#### Για την επόμενη φορά

Ο καθένας για το μάθημά του να έχει σε ένα έγγραφο στον Η/υ του:

- 1. Μία εισαγωγή σχετική
- 2. Το δεσμό (link) μιας εικόνας
- 3. Τον τίτλο ενός 1ου κεφαλαίου
- 4. Λίγα λόγια για το περιεχόμενό του 1<sup>ου</sup> κεφαλαίου

To Be Continued...